УДК 37 *DOI 10.21661/r-560153*

## *Дмитриевская Е.Ю.*

## **СОЗДАНИЕ МУЛЬТИМЕДИЙНОГО КОНТЕНТА ПРИ ОРГАНИЗАЦИИ РАБОТЫ МУЗЕЯ ОБРАЗОВАТЕЛЬНОЙ ОРГАНИЗАЦИИ. QR-CODE – ПРИМЕНЕНИЕ В ШКОЛЬНОМ МУЗЕЕ**

*Аннотация: в статье описывается возможность применения QR-code в организации и работе школьного музея, дается его характеристика и основные достоинства. Приведены примеры использования QR-code и мобильных устройств в школьном музее, программ и приложений, необходимых для данной работы. Из опыта работы предоставлены рекомендации (с иллюстрациями) и приводится полный алгоритм подготовки музейных материалов для кодирования посредством QR-code: создание презентации экскурсии, её озвучивание, создание и кодировка видеофайла, возможности применения QR-code в музейном пространстве.*

*Ключевые слова: QR-code, мобильные устройства, школьный музей, видеоэкскурсия, музейный предмет, презентация, генератор QR-кодов, информационный стенд.*

## *Что такое QR*-*код*

Аббревиатура QR производна от английского quick response, что переводится как «быстрый отклик». Основное достоинство QR-кода – это легкое распознавание сканирующим оборудованием, в том числе и фотокамерой мобильного телефона. Достаточно запустить программу считывания QR-кода (например, *Сканер QR & Штрих-кодов*), навести объектив мобильного устройства на QR-код, и Вы получите быстрый доступ к информации об объекте.

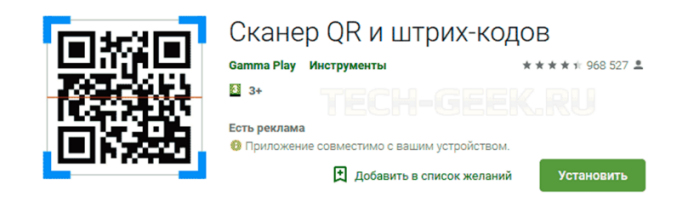

*Как использовать мобильные устройства и QR*-*код в музее*

QR-коды можно активно использовать в работе школьного музея.

С помощью этой технологии ученики, учителя могут получить не менее интересную и насыщенную информацию, чем непосредственное посещение экскурсии в музее.

Используя QR-код в экспозициях музея, можно решить сразу несколько задач:

‒ дать посетителям музея и экскурсантам возможность самостоятельно знакомиться с экспонатами;

‒ расширить возможности экскурсовода, который сможет в ходе экскурсии иллюстрировать свой рассказ дополнительными материалами;

‒ проводить с детьми игры и интеллектуальные соревнования.

Каждый QR-код – это вопрос задание по музейной экспозиции, выполнив которое, получаешь ключ к следующему заданию.

Важными преимуществами технологии использования мобильных устройств и QR-кодов является следующие:

‒ информация может быть представлена не только в текстовой, но и в интерактивной мультимедийной форме;

‒ информацию, считываемую с помощью QR-кодов, можно легко изменять, расширять и добавлять, не меняя QR-код;

‒ получение информации для посетителей музея бесплатно, поскольку используются локальные сети;

‒ посетители могут использовать свои собственные электронные мобильные устройства.

Поскольку QR-коды в настоящее время активно внедряются в нашу жизнь, получение информации с их помощью в ближайшее время станет таким же естественным, как звонок по мобильному телефону.

*Из опыта работы*

QR-коды можно применить для организации досуга учащихся на переменах и в свободное от уроков время.

Для этого были созданы мини видео-экскурсии продолжительностью от 3 до 10 минут и закодированы в QR-коды. Готовый материал в распечатанном виде помещен на информационный музейный стенд в свободном доступе.

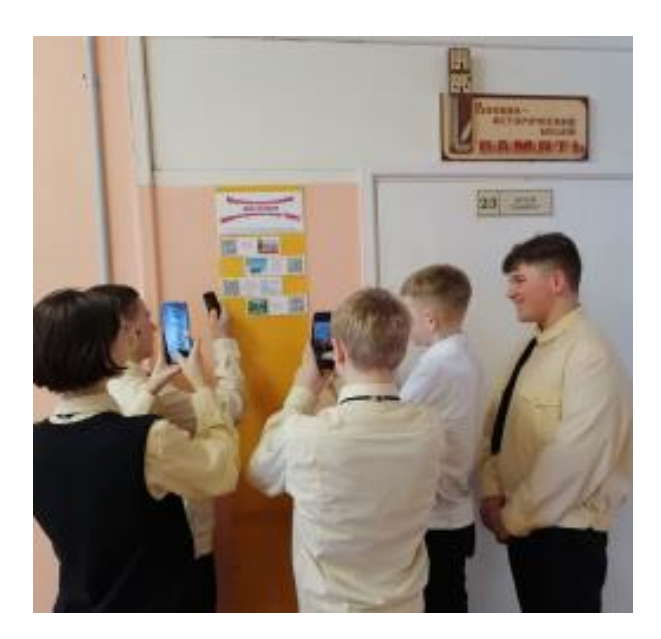

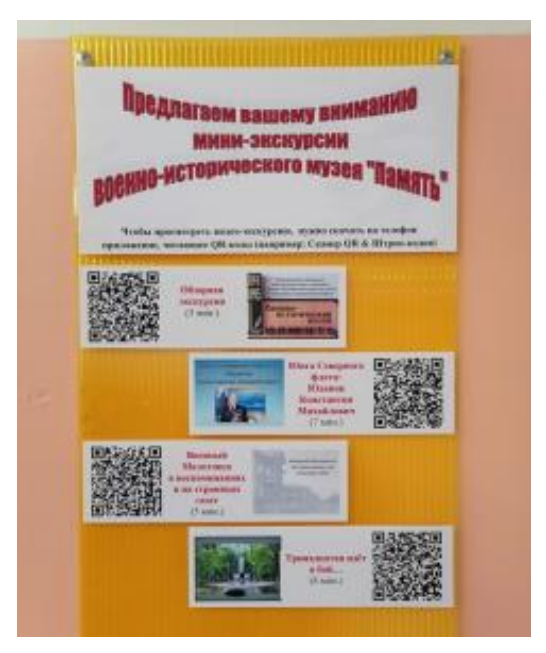

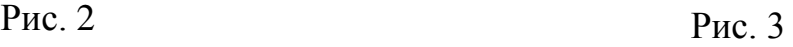

*Алгоритм создания мини экскурсий*, *их кодирование*

1. Текст экскурсии и материал экскурсии, оформленный в презентацию в PowerPoint, необходимо сократить до нужного вам размера.

- 2. Озвучить экскурсию:
- ‒ перевести презентацию в *сортировщик слайдов*

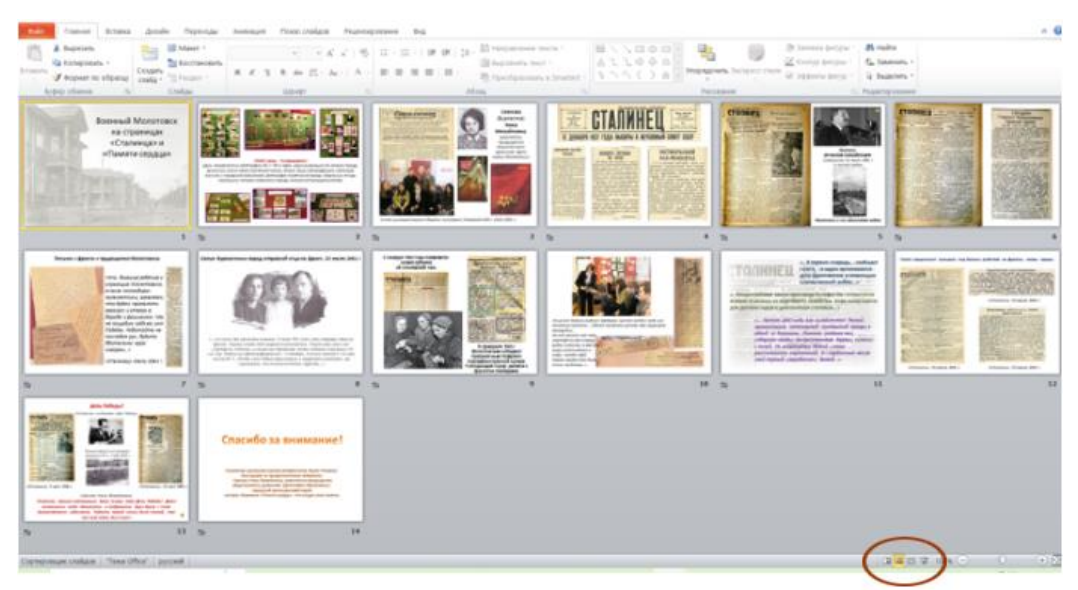

Рис. 4

‒ в верхней вкладке нажать последовательно: *Показ слайдов – Запись показа слайдов – Начать запись с текущего слайда – Начать запись.*

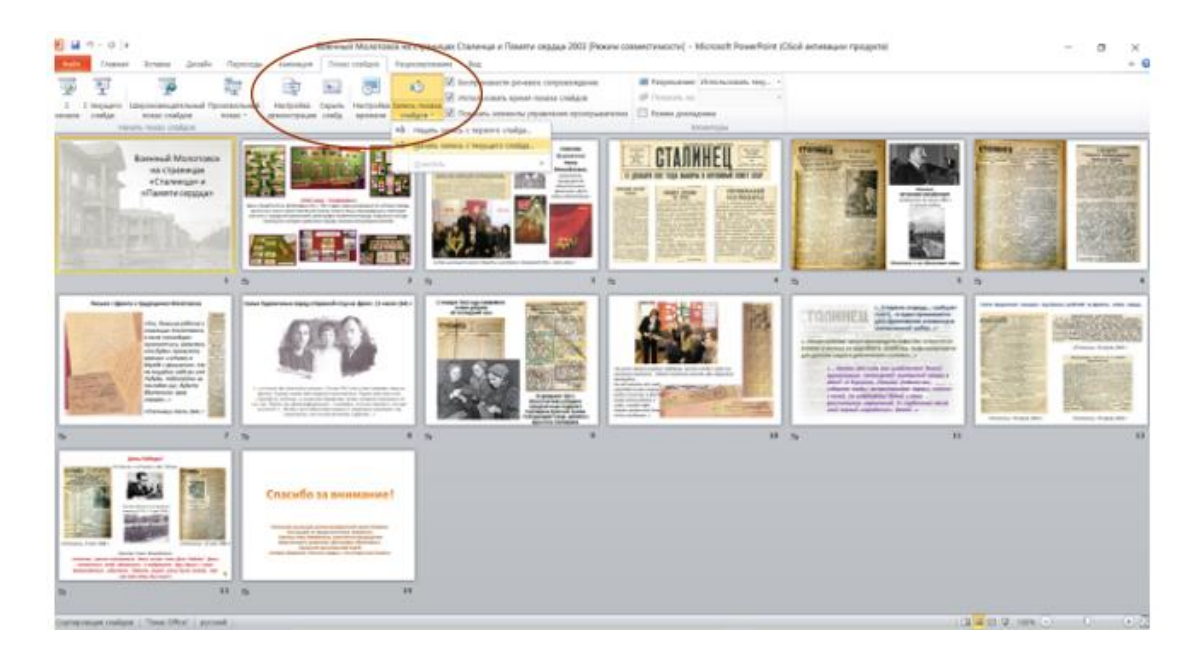

Рис. 5

Под каждым озвученным слайдом слева появится звёздочка, нажав на которую вы услышите записанный звук.

Этот вариант записи речевого сопровождения удобен тем, что можно озвучить отдельно каждый слайд и при необходимости его можно перезаписать.

3. Создать видеофайл:

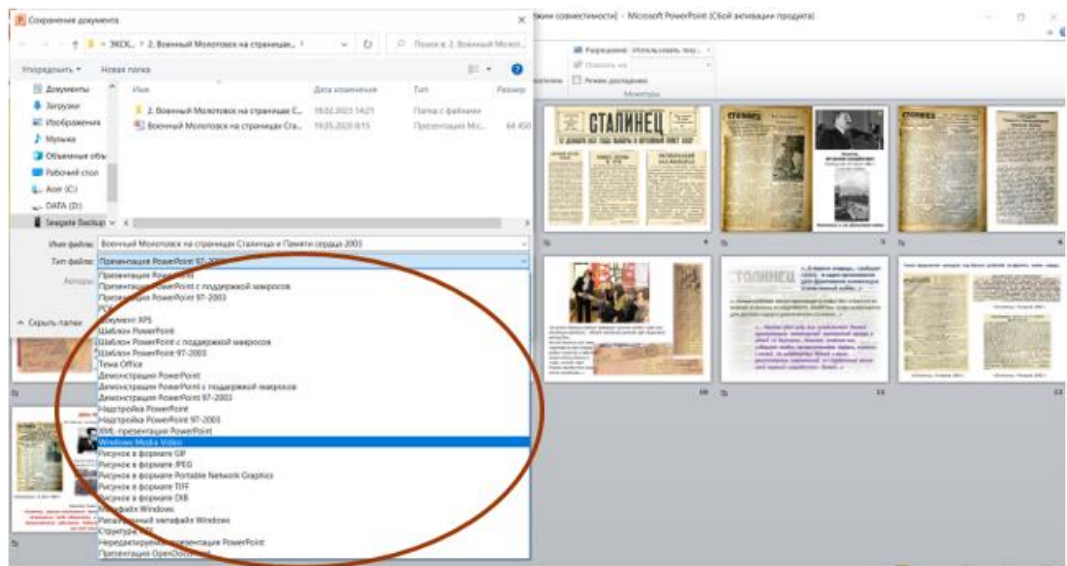

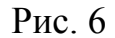

**4 https://interactive-plus.ru Содержимое доступно по лицензии Creative Commons Attribution 4.0 license (CC-BY 4.0)** ‒ в верхней вкладке нажать *Файл – сохранить как;*

‒ из выпавшего списка выбрать *Windows Media Video – сохранить* (отдельный видео файл сохранится в указанную папку);

‒ если при записи звука будут слышны посторонние шумы, то их можно легко убрать через онлайн программы по подавлению шума (например, ASPOSE). Видео готово!

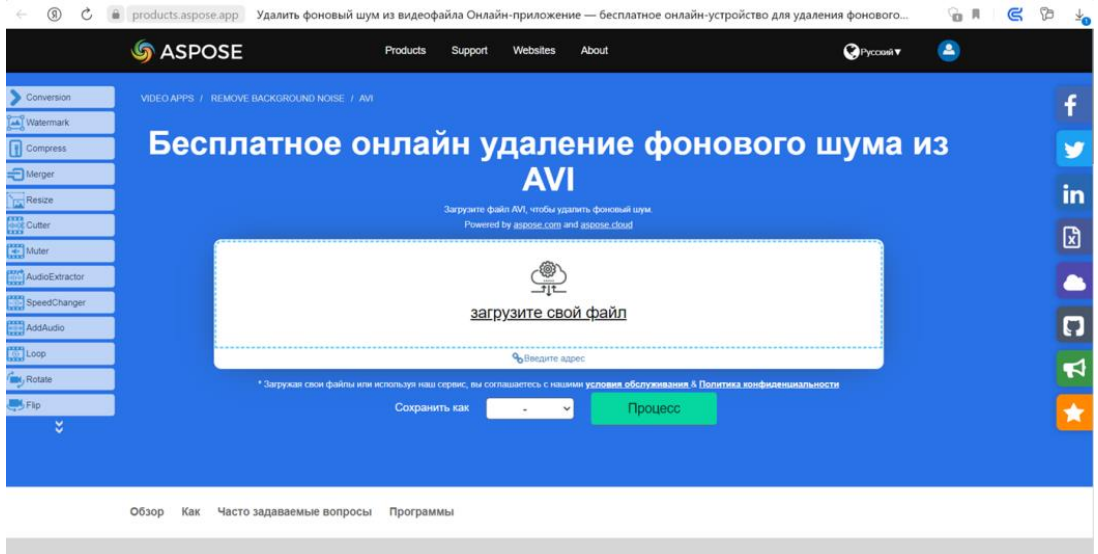

Рис. 7

4. Кодировка видеофайла:

‒ видеофайл экскурсии обязательно должен быть размещен в сети Интернет на любой платформе, т.к. нужен адрес для доступа к нему через QR-код (например, это может быть страничка вашего музея на сайте школы, где вы разместили видеоэкскурсию);

‒ программа «Генератор QR-кодов»: при нажатии в центр, появится строка, в которую нужно вставить адрес вашего файла, появится QR-код. Нажав на QR-код, вы можете скачать его в нужную вам папку.

**Центр научного сотрудничества «Интерактив плюс»**

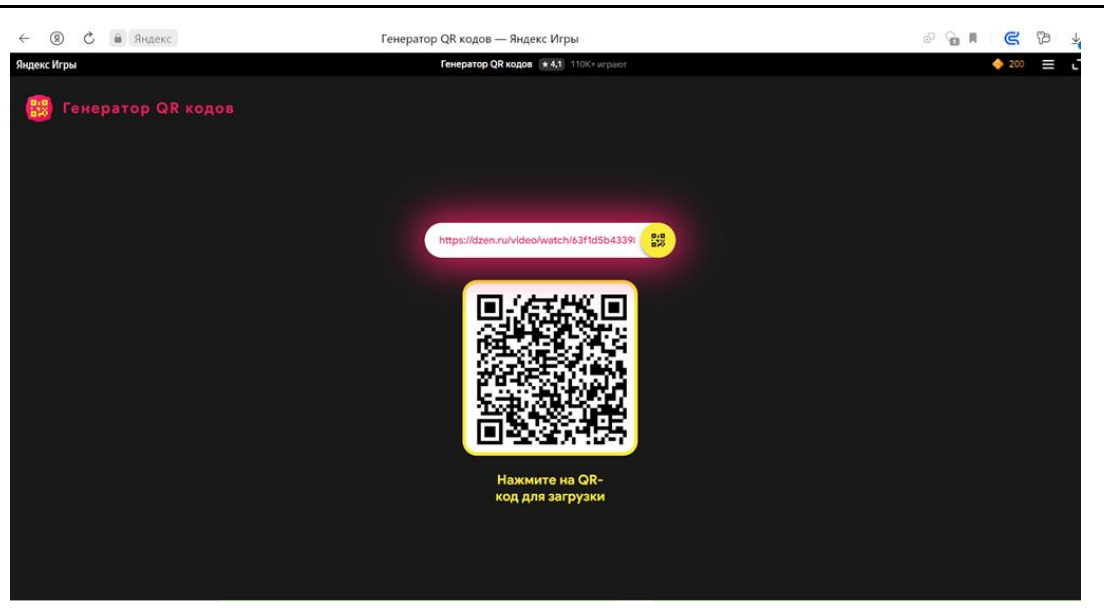

Рис. 8

QR-код можно поместить на сайте школы, переслать, распечатать и включить в материалы экскурсии или поместить на стенд для общего пользования.

## *Список литературы*

1. Белькевич Д. Музей в поисках аудитории / Д. Белькевич // Искусство: Музей: настоящее и прошлое. – 2012. – №2. – С.136–149.

2. Блаженкова Ю.П. Современные интерактивные технологии в культурнопросветительской деятельности художественного музея (на примере Приморской государственной картинной галереи) / Ю.П. Блаженкова // Искусство Евразии. – 2020. – № 3 (18). – С. 121–130. DOI: 10.46748/ARTEURAS.2020. 03.010. – EDN XJZMXF.

3. QR-code в музее. Применение QR-code в музеях [Электронный ресурс]. – Режим доступа: http://infostudio.ru/qr-code-in-museum.html (дата обращения: 10.07.2023).

4. Мобильные устройства и QR-код в музее [Электронный ресурс]. – Режим доступа: http://infostudio.ru/qr-code-in-museum.html (дата обращения: 10.07.2023).

**Дмитриевская Евгения Юрьевна** – учитель МАОУ «СОШ №5», руководитель музея «Память», Россия, Северодвинск.